# **PointExt**

### Summary

The PointExt allows a point to interact with a remote Service.

The Point will be able to send data but it will also be possible to modify the point from the Service.

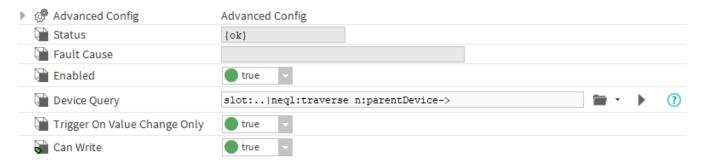

#### Implementation

- First you must setup a RealTimeConnector and a parent Device with a DeviceExt.
- Drag and drop the PointExt from the palette to any Point.
- If needed change the Device Query to target a Component with a DeviceExt and initialize the PointExt.

#### **Properties**

- · Status: Status of the PointExt.
- FaultCause: Message that complements the PointExt status (generally used to explain the reason for an initialization failure).
- · Enabled: Indicates whether the Extension is enabled or not.
- · DeviceQuery: Ord to the related Device.
- TriggerOnValueChangeOnly: By default a value is sent only if the extension detects a change, but you can change this by switching this property
  to false
- CanWrite: Determines whether the database can change the value of the parent WritablePoint through a command.

## **Advanced Config**

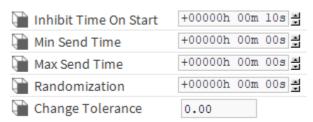

- InhibitTimeOnStart: Delay the messages sent during the station start.
- . MinSendTime: The Minimum time between two sent messages. Any attempt made during this interval will be cancelled.
- MaxSendTime: The Maximum time between two sent messages, even if the point hasn't changed.
- Randomization: Allows to add a random duration to the first maxSendTime. Prevents a burst of message if many points, which don't change, have the same maxSendTime.
- Change Tolerance: Available only on NumericPoints. Determines the smallest change in the out value which will send a message.

# Actions

- Initialize: Register the point and initialize the connection with the Service.
- Disable : Disable the extension.
- Clean: Unregister the point.

# **Fault Causes**

- No Device Found: Make sure that your query points to a component that contains at least one device extension.
- · Cannot Send Message: Make sure the the extension is working and the connector too.
- Extension Is Disabled: Try to enable your device extension.